# <span id="page-0-0"></span>The "CONOME" Conference **GUADEC**

# GTK Radio on GNOME 46

Ole Aamot Aamot Engineering ole@aamotengineering.no

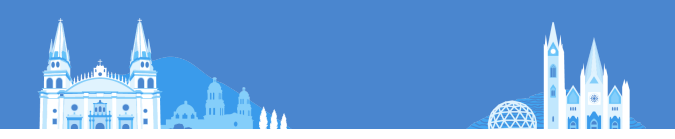

# Section 1

# <span id="page-1-0"></span>[GTK Radio on GNOME 46](#page-1-0)

## GTK Radio National Public Radio broadcasts for GNOME 384

GTK Radio is available with Hawaii Public Radio (NPR) and 62 British Broadcasting Corporation (BBC) live audio broadcasts for GNOME 46. The latest GTK Radio 384.0 release during GUADEC 2024 (between July 19-24, 2024) features 200 international radio stations and 110 city map markers around the world, including National Public Radio, 62 BBC radio stations broadcasting live from United Kingdom, 4 SomaFM radio stations broadcasting live from San Francisco as well as KXSC from Los Angeles, California.

## GTK Radio for GNOME 46 National Public Radio (NPR) broadcasts on GNOME 46

GTK Radio for GNOME 46 is available with National Public Radio (NPR) live audio broadcasts.

GTK Radio is the successor to GNOME Radio built for GNOME 46 with Cairo, Clutter, Champlain, Maps, GStreamer, and GTK.

GTK Radio for GNOME 46 is a Free Software program that allows you to easily locate Free Internet Radio stations by broadcasters on the Internet with the help of map and text search.

#### GTK Radio for GNOME 46 National Radio (NPR) broadcasts on GNOME 46

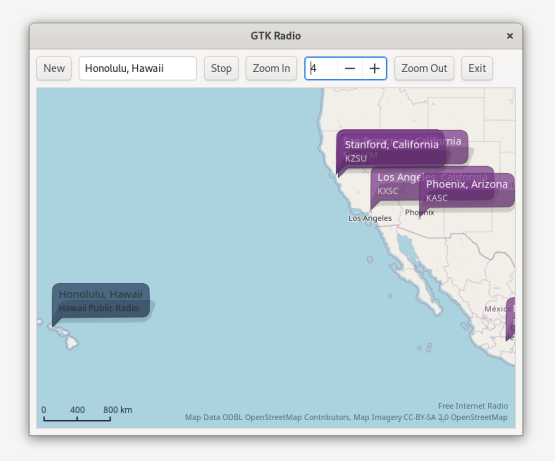

#### GTK Radio for GNOME 46 European Union (BBC World Service) broadcasts on GNOME 46

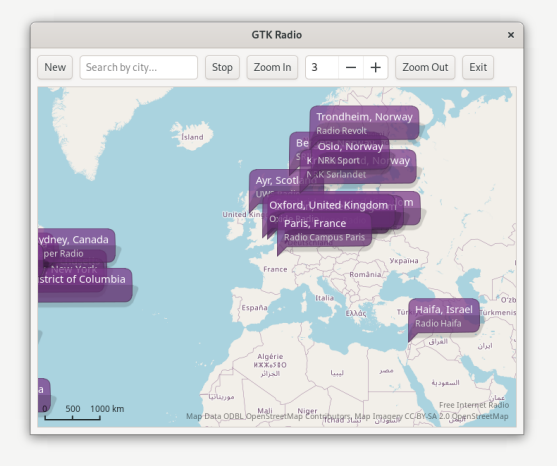

#### GTK Radio for GNOME 46

Supreme Court, Washington, DC (CSPAN) broadcasts on GNOME 46

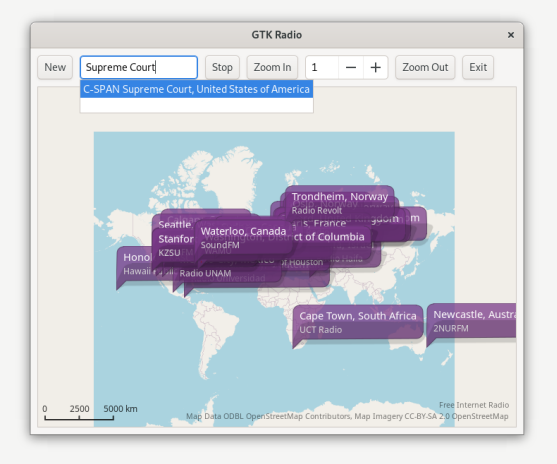

#### GTK Radio for GNOME 46 Oslo (NRK) broadcasts on GNOME 46

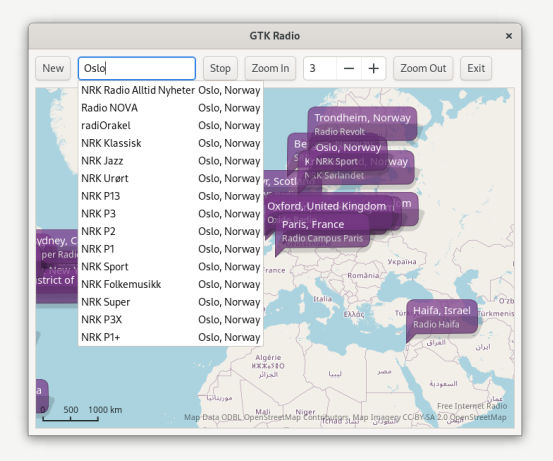

## GTK Radio for GNOME 46 Kristiansand (NRK Sørlandet) broadcasts on GNOME 46

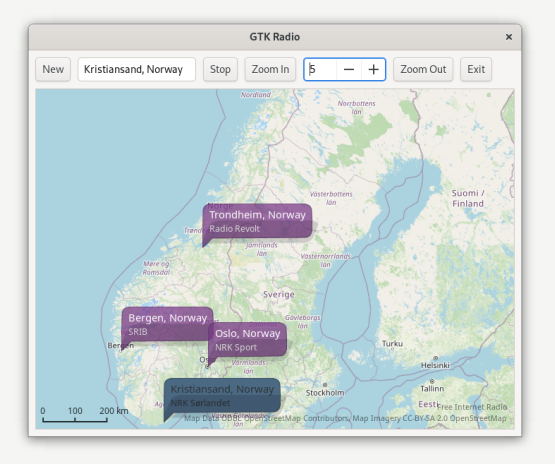

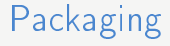

Fedora Core 40 software installation packages of GTK Radio for GNOME 46 for the computer hardware architecture x86\_64 and Source are now available for download and installation with the package management and network installation system tools rpm and dhf.

# Fedora Core 40 x86 64 RPM installation

sudo dnf install [http://www.aamotengineering.com/~ole/fedora/RPMS/x86\\_](http://www.aamotengineering.com/~ole/fedora/RPMS/x86_64/gtk-radio-384.0-1.fc40.x86_64.rpm) [64/gtk-radio-384.0-1.fc40.x86\\_64.rpm](http://www.aamotengineering.com/~ole/fedora/RPMS/x86_64/gtk-radio-384.0-1.fc40.x86_64.rpm)

# Fedora Core 40 Source RPM Installation

- is sudo dnf install gnome-common
- sudo dnf install intltool libtool gtk-doc geoclue2-devel yelp-tools
- $\epsilon$  sudo dnf install gstreamer1-plugins-bad-free-devel geocode-glib-devel
- sudo dnf install libchamplain-devel libchamplain-gtk libchamplain geoclue2
- $\mathscr{C}$  sudo rpm -Uvh [http://www.aamotengineering.com/~ole/fedora/SRPMS/](http://www.aamotengineering.com/~ole/fedora/SRPMS/gtk-radio-384.0-1.fc40.src.rpm) [gtk-radio-384.0-1.fc40.src.rpm](http://www.aamotengineering.com/~ole/fedora/SRPMS/gtk-radio-384.0-1.fc40.src.rpm)
- $\ddot{\epsilon}$  sudo rpmbuild -ba /root/rpmbuild/SPECS/gtk-radio.spec
- $\ddot{\epsilon}$  sudo rpm Uvh /root/rpmbuild/RPMS/\*/gtk-radio-384.0\*.rpm

# Section 2

# <span id="page-12-0"></span>[Compiling from Source](#page-12-0)

#### Compiling GTK Radio on GNOME 46 gtk-radio 384.0

```
git clone https://gitlab.stud.idi.ntnu.no/olekaam/radio.git
cd radio
./autogen.sh
./configure
sudo make install
gnome-radio
```
The new application org.gnome.Radio is available with live audio broadcasts for GNOME 46.

org.gnome.Radio is developed on the GNOME 46 desktop platform with GNOME Maps, GeoClue, libchamplain and geocode-lib and it requires at least GTK and GStreamer 1.0 for audio playback.

The latest org.gnome.Radio release during GUADEC 2022 (between July 20-25, 2022) features BBC World Service from London, United Kingdom and is available from <https://www.aamotengineering.com/~ole/radio/>

# GTK Radio 46 - org.gnome.Radio

org.gnome.Radio.c

```
\#include \ltgst / player / player . h >
\#include \ltgtk/gtk.h>.<br>static void activate(GtkApplication * app, gpointer user data) {
   GtkWidget *window; GstPlayer *player;
  window = gtk application window new (app);
  gtk window set application (GTK WINDOW(window).
                                      GTK APPLICATION(app));
  g tk window set title (GTK WINDOW( window ) . " Radio " ) :
  gtk window set default size (GTK WINDOW( window ) 800, 600 ;
  \textsf{etk} widget \overline{\textsf{show}} (window ):
   p \mid a \ y \ e \ r = g \ st player new (NULL,
     gst\_player\_g\_main context signal dispatcher new (NULL ) ) ;
  est p a y er s et uri (GST PLAYER ( p l a y e r ) ,
     \sqrt{n} it p : //stream . live . vc. bb cm edia . co. uk/bbc world service" ) ;
  gst player play (GST PLAYER ( player ) ) ;
}<br>int main(int argc, char **argv) {
   Gtk Application *app;
  int status:
   gst in it (& argc, & argv);
  est in it (NULL, NULL);
  app = g t k a p plication new (" org gnome . Radio" ,
                                   G_APPLICATION_FLAGS_NONE ) ;
                                   g^- signal connect (app " activate" ,
                                   \overline{G} \overline{C}ALLBACK( a c t iv a t e ) , NULL ) ;
  status = g_ application run (G_APPLICATION( app ) , arg c , argv ) ;
  g object \overline{u} \overline{n} ref (app);
  r e t ur n s t a t u s :
}
```
#### org.gnome.Radio for GNOME 46 BBC World News (BBC) broadcasts on GNOME 46

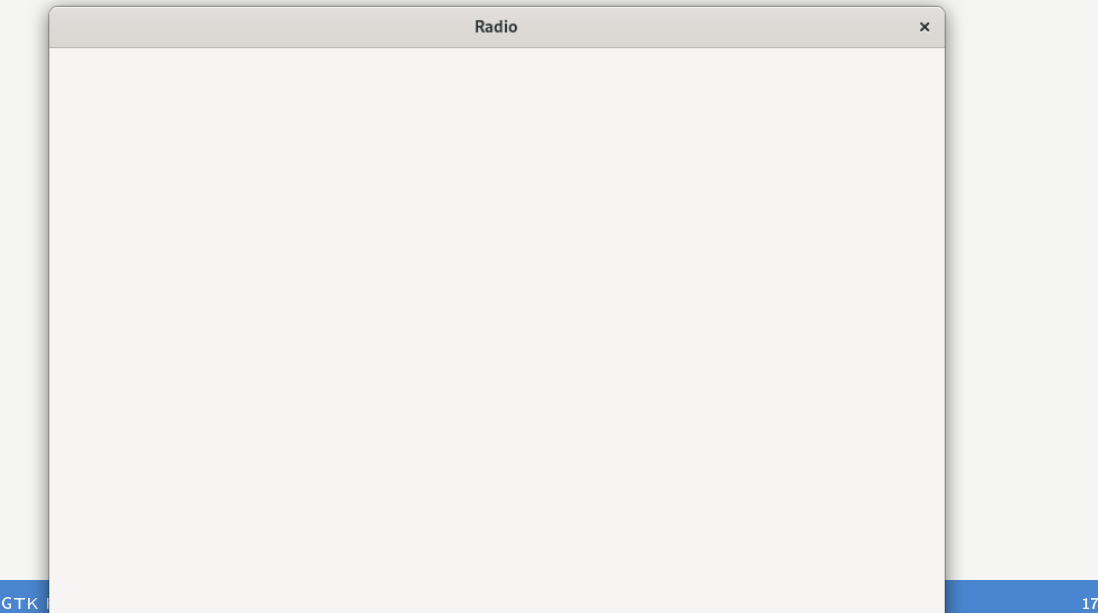

## Compiling org.gnome.Radio in GNOME Builder org.gnome.Radio is available with meson build system

GNOME Builder is a Graphical Development Tool released by Christian Hergert who presented it at GUADEC 2015.

See <https://wiki.gnome.org/Apps/Builder> for details on how to install it. After you have installed GNOME Builder, you can clone the GTK Radio for GNOME 46 repository on Gitlab and built it.

- $\ddot{\epsilon}$  git clone https://gitlab.stud.idi.ntnu.no/olekaam/radio.git
- **E** cd radio
- $\ddot{\mathbf{z}}$  meson build
- $\ddot{\epsilon}$  cd build/
- *i* sudo ninja install
- $\epsilon$  org. gnome. Radio

#### Running org.gnome.Radio on GNOME 46 gtk-radio is available for GNOME 46

Three options for running the new application gtk-radio from GNOME Shell and GNOME Terminal:

- 1. Click on Activities and select the GTK Radio icon.
- 2. Search for "gtk-radio" in the search box.

3. Type "gtk-radio" and hit Enter in GNOME Terminal if you are unable to find the Radio icon in GNOME 46 and GNOME Shell.

Questions? ole@aamot.org

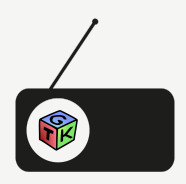

- <https://gitlab.gnome.org/oleaa/gtk-radio.git>
- <https://wiki.gnome.org/Apps/Radio>
- <https://www.aamotengineering.com/~ole/radio/>